## ةمدخلا ضفر نم ةيامحلا تاينقت نيوكت Series 500SX تالوحملا ىلع (نامألا ةعومجم) Stackable Switches

## فدهلا

دييقت ىلع (DDoS (عزوملا ةمدخلا ضفر وأ (DoS (ةمدخلا ضفر تامجه لمعت ضفر موجه ذيف $\omega$ تب مجاهملا موقي .ةكبشلا مادختسال نيءقي قحلا نيمدختسملا لغشت يتلا قي ورض لل ريغ تابلطل نم دي علي قان بم الحيث قال بن التالغ نم (DoS) قمدخل ا ءاطبإ ىلإ (DoS (ةمدخلا ضفر تامجه يدؤت نأ نكمي .ةكبشلل يددرتلا قاطنلا عيمج ةزيملا يه (DoS) ةمدخلا ضفر ةيامح .تاعاس ةدعل لماكلاب ةكبشل| فاقيإ وأ ،ةكبشل| ةيءيبطلا ريغ رورملا ةكرح فشتكت اهنأ امك ،ةكبشلا نامأ نيسحتل ةيسيئزلا .اهتيفصتو

تاينقتلا فالتخمو نامأل ةعومجم تادادعإ يف ةمدخلا بجح نيوكت لاقملا اذه حرشي .ةمدخلا عنمل ةمدختسملا

ىوتسم ىلع عنم" يه اهرايتخإ مت يتلI "(DoS) ةمدخلI ضفر عنم" ةزيم تناك اذإ **:ةظحالم** ةيفرعلا نيوانعلا نيوكتو ريرحت نكمي ،"ةهجاول| يوتسم ىلع عنم"و "ماظنل| هذه .IP ءازجأ ةيفصتو ICMP لوكوتورب ةيفصتو SYN لدعم ةيامحو SYN ةيفصتو .ةلاقملا هذه يف اضيأ ةحورشم تانيوكتلا

مئاوق عيمج طبر ءاغلإ يرورضلا نم ،(DoS) ةمدخلا ضفر عنم طيشنت لبق **:ةظحالم** ىلع اَمَنِيَوكت مت (QoS) ةمدخلا ةدوجل مدقتء جهن يأ وأ (ACLs) لوصولا يف مكحتلI ةطشن ةمدقتءملا ةمدخلا ةدوج تاسايسو لوصولا يف مكحتلا مئاوق نوكت ال .ذفنملا .ذفنملا ىلع (DoS (ةمدخلا ضفر ةيامح نيكمت درجمب j

# قيبطتلل ةلباقلا ةزهجألا

● سيدكتلل ةلباقلا 500SX تالدبم ةلسلس

#### جماربلا رادصإ  $\ddot{\phantom{0}}$

● 1.3.0.62

#### نامألا ةعومجم تادادعإ يف ةمدخلا عطق نيوكت i,

عنم < نامأل ارتخاو ،بيول| نيوكتل ةدعاسمل| ةادأل| ىلإ لوخدل| ليجستب مق .1 ةوطخل| :نامألا ةعومجم تادادعإ ةحفص رهظت .نامألا ةعومجم تادادعإ < ةمدخلا

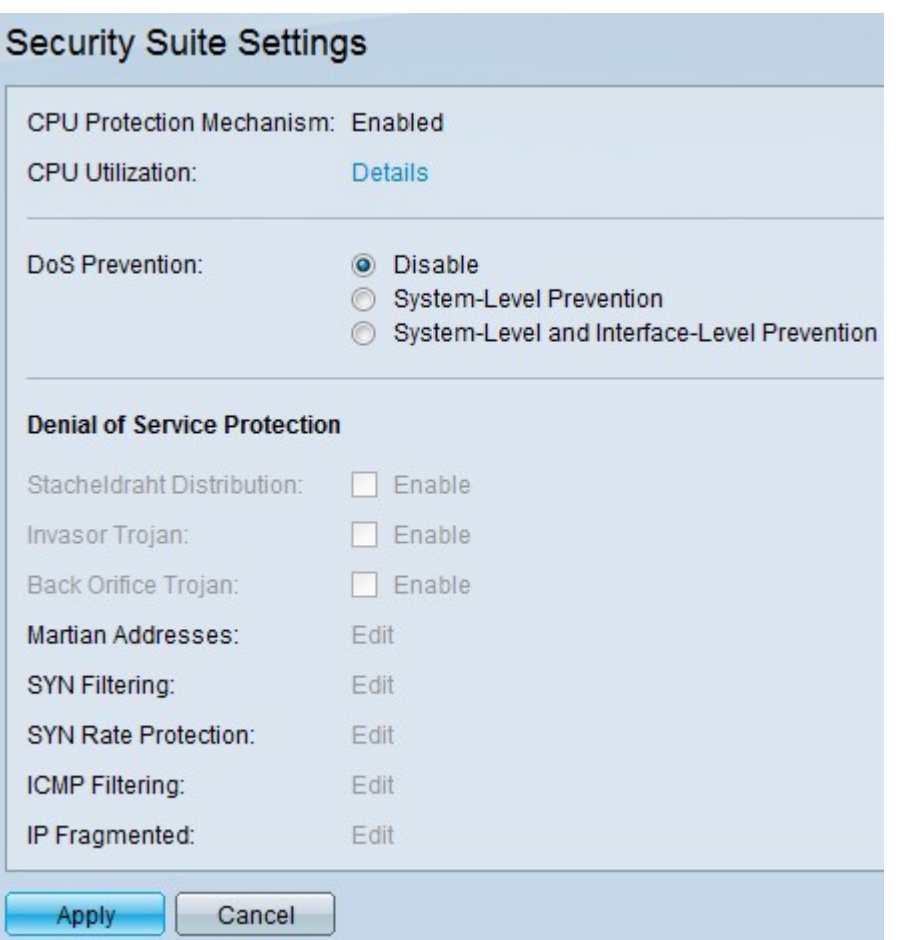

- هذه ةيزكرملا ةجلاعملا ةدحو ةيامح ةيلآ
- .ةنكمم (SCT) نيماتلI ليوحت ةادا نا ىلإ ريشي اذه .**نكمم**
- رقنا ةيزكرملا ةجلاعملا ةدحو مادختسإ •
- ةدحو دروم مادختسإ تامولءم ضرعل ةيزكرملI ةجلاعملI ةدحو مادختسإ بناجب **ليصافت** .ةيزكرملا ةجلاعملا

. DoS عنم لقح نمض بسانملا يلدابتلا رزلا قوف رقنا 2. ةوطخلا

- . (DoS (ةمدخلا ضفر عنم ليطعت ليطعت
- ةداورط تاوزغلاو ،Stacheldraht عيزوت نم تامجهلا عنمي اذه ماظنلا ىوتسم ىلع ةياقولا .ةداورط يفلخلا هجوملاو
- ىلع ةهجاو لكل تامجهلا عنمي اذهو ةهجاول! ىوتسم ىلعو ماظنل! ىوتسم ىلع ةياقول! . لوحملا

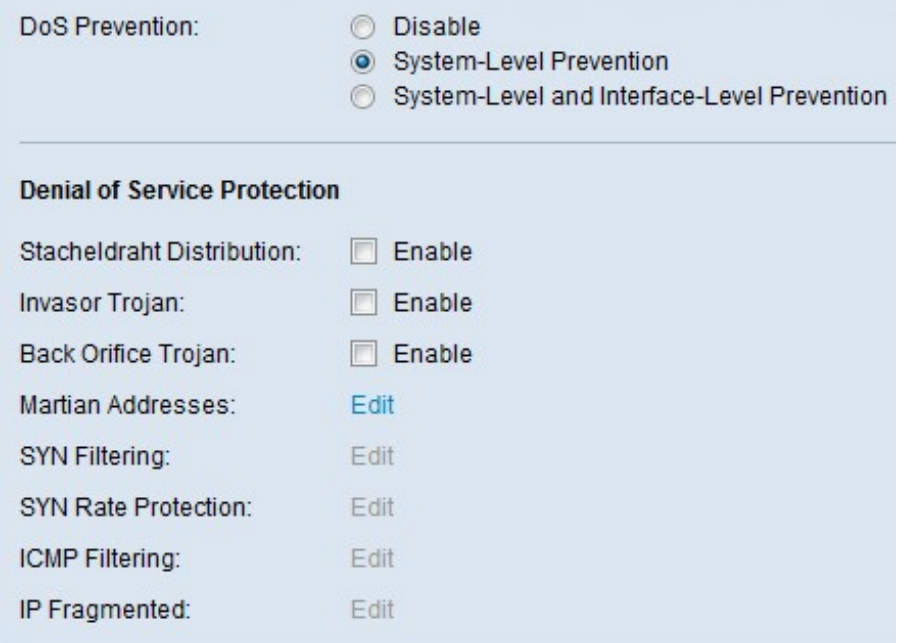

:ةمدخلا ضفر نم ةيامحلل تارايخلا هذه رايتخإ نكمي 3. ةوطخلا

- ليمع جمانرب مجاهملا مدختسي ثيح DDoS موجه يلء لاث م اذه Stacheldraht عيزوت لاسرإب كلذ دعب هذه رتويبمكلا ةزهجأ موقت .ةكبشلا لخاد رتويبمكلا ةزهجأب لاصتالل . DDoS موجه ءدبو يلخادلا مداخلا ىلإ ةددعتم لوخد ليجست تابلط
- TCP 2140 ذفنم مادختسإ متي ،موجهلI اذهب اباصم رتويبمكلI ناك اذإ Invasor Trojan . .ةراضلا ةطشنألل
- مداخلاب لاصتالل اهمادختسإ متي يتلا UDP مزح اذه لهاجتي Trojan Orifice back . (DoS (ةمدخلا ضفر موجهل ليمعلا جمانربو

#### Martian نيوانع نيوكت

*نيوانعلا* ةحفص حتفت مث ةيخيرملا نيوانعلا لقح يف **ريرحت** قوف رقنا .1 ةوطخلا موجه يف بٻسلا نوكي نأ نكمي يذلIP ناونع ىلإ Martian نيوانع ريشت .*ةيخيرمل*ا .تاكبشلا هذه نم يتأت يتلا مزحلا طاقسإ متي .ةكبشلا ىلع

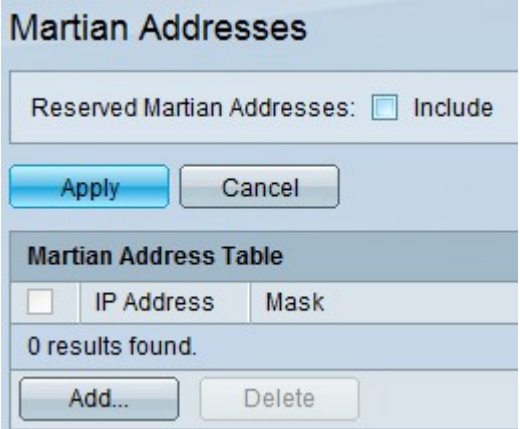

ةفاضإل **قيبطت** قوف رقناو ةزوجحملMartian نيوانع **نيمضت** نم ققحت .2 ةوطخلا .ماظنلا ىوتسم عنم ةمئاق يف ةزوجحملا Martian نيوانع

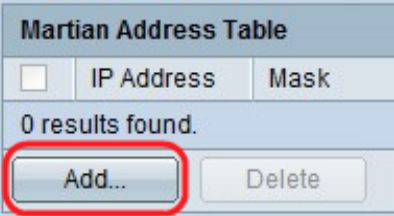

ن*يوانع ةفاضإ* ةحفص ضرع متي .**ةفاضإ** قوف رقنا ،Martian ناونع ةفاضإل .3 ةوطخلI :تاملعملا هذه لخدأ .Martian

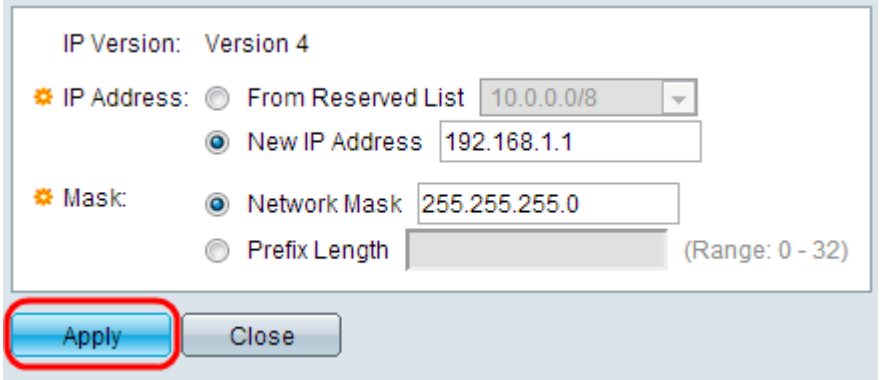

.هضفر بجي يذلا IP ناونع لخدأ IP ناونع لقح يف 4. ةوطخلا

.اهضفر بجي يتلا IP نيوانع قاطن ىلإ ةراشإلل IP ناونع عانق 5. ةوطخلا

- (IP (تنرتنإلا لوكوتورب نم عبارلا رادصإلاب ايلاح حمسي .موعدملا IP رادصإ IP رادصإ .طقف
- .ةزوجحملا ةمئاقلا نم فورعم IP ناونع رتخأ ةزوجحملا ةمئاقلا نم
- .IP ناونع لخدأ ديدج IP ناونع
- .ةيرشعلا تامالعلا قيسنتب ةكبشلا عانق ةكبشلا عانق
- ةمدخلا عنم نيكمت متي يتلا IP نيوانع قاطن ديدحتل IP ناونع ةئداب ةئدابلا لوط .اهل

نيوكتال فالم ىلإ ابوتكم Martian ناونع لعجي يذلا **قيبطت** قوف رقنا .6 ةوطخلا .هليغشت يراجلا

#### SYN ةيفصت نيوكت

مادختساب ةينوناقلا ريغ TCP مزح طاقسإب ةكبشلا يلوؤسمل SYN ةيفصت حمست . ذفنم لك ساسأ ىلع SYN ذفنم ةيفصت ديدحت متي .SYN ةمالع

DoS Prevention: C Disable System-Level Prevention System-Level and Interface-Level Prevention **Denial of Service Protection** Stacheldraht Distribution: **Enable**  $\Box$  Enable Invasor Trojan:  $\Box$  Enable Back Orifice Trojan: Martian Addresses: Edit SYN Filtering: Edit SYN Rate Protection: Edit ICMP Filtering: Edit IP Fragmented: Edit

:*SYN ةيفصت* ةحفص حتفتو **ريرحت** قوف رقنا SYN ةيفصت نيوكتل .1 ةوطخلا

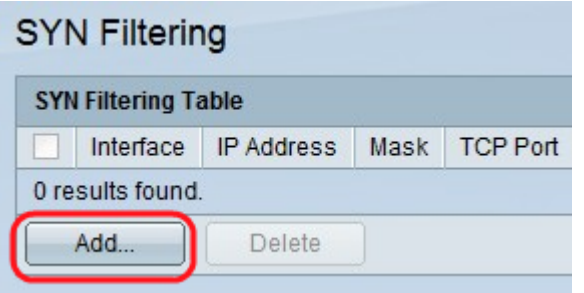

هذه لخدأ .SYN *ةيفصت ةفاضإ* ةحفص ضرع متي .(Add) **ةفاضإ** قوف رقنا .2 ةوطخلا :ةضورعمل لوقحلا ي ف تاملءمل ا

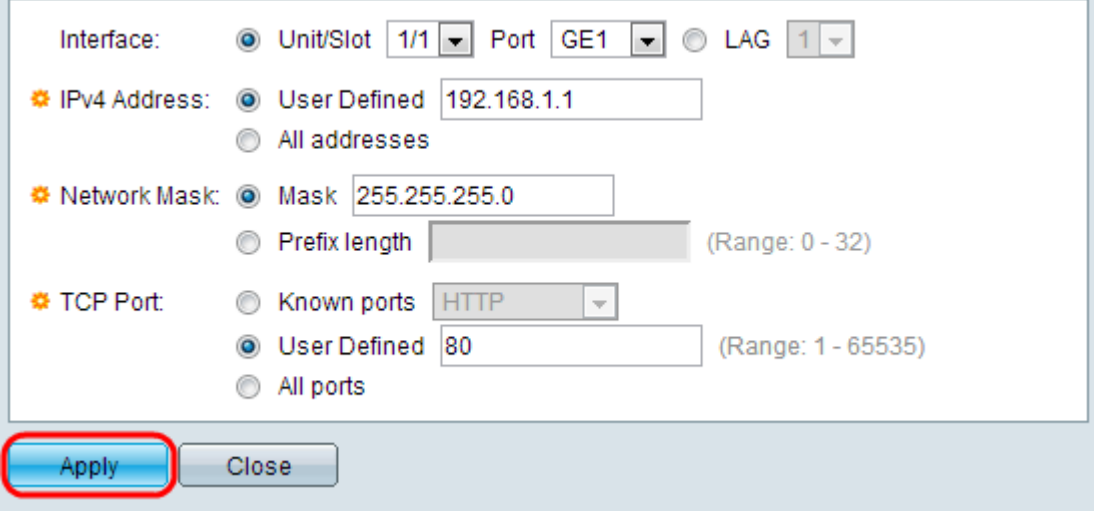

.اهيلع ةيفصتلا لماع فيرعت مزلي يتلا ةهجاولا رتخأ 3. ةوطخلا

فيرعت مت دق نوكي IP ناونع ءاطعإل **مدختسملI لٻق نم فرعم** قوف رقنI. 4 ةوطخلI .**نيوانعلا عيمج** قوف رقنا وا هل ةيفصتلا لماع

ةئدابل| لوط قوف رقنا .هل ةيفصتل| لماع نيكمت متي يذل| ةكبشل| عانق .5 ةوطخل| ةكبشلا عانق لاخدإل عانقلا قوف رقنا وأ 32، ىلإ 0 نم وه هقاطنف ،لوطلا ديدحتل .طوقنملا يرشعلا نيودتلا يف لاحلا وه امك ةيعرفلا

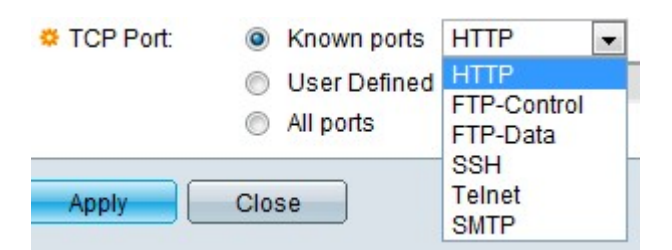

:عاونألا نم مه .حشرم نوكي نأ ءانيم TCP ةياغلا تقطقط .6 ةوطخلا

- .ةمئاقلا نم اذفنم رتخأ ةفورعملا ذفانملا
- .ذفنملا مقر لخدأ مدختسملا لبق نم فرعم
- .ذفانملا عيمج ةيفصت ىلإ ةراشإلل رقنا ذفانملا عيمج •

نيوكتلا فلم ىلإ اهتباتك متت SYN ةيفصت لـعجي امم **قيبطت** قوف رقنا .7 ةوطخلا .هليغشت يراجلا

#### ICMP ةيفصت نيوكت

وه .تنرتنإلا تالوكوتورب مهأ دحأ وه (ICMP (تنرتنإلا يف مكحتلا لئاسر لوكوتورب لاسرإل ليغشتلا ةمظنأ ةطساوب ICMP مادختسإ متي .ةكبشلا ةقبط لوكوتورب فيضم ىلإ لوصولا رذعت وأ اهبلط مت يتلا ةمدخلا رفوت مدع رابخإل أطخلا لئاس,ر ICMP مادختسإ نكمي ال .ةيصيخشت لئاسر لاسرإل اضيأ اهمادختسإ متيو .نيعم تاططخم يف ءاطخألا ضعبل ةباجتسإ ةداع اهؤاشنإ متي .ةمظنألا نيب تانايبلا لدابتل .IP تانايب

ىلإ اضيأ يدؤت نأ نكمي نكلو ةيمهألا ةغلاب ةكبش رورم ةكرح يه ICMP رورم ةكرح اذهو .راض مجاهم ةطساوب ةكبشلا دض اهمادختسإ مت اذإ ةكبشلا لكاشم نم ديدعلا حيتت .تنرتنإلا نم يتأت يتلا ICMP رورم ةكرحل ةمراصلا ةيفصتلا ىلإ ةجاحلا حضوي ىلء لمحلا نم للقي اذهو .ةنيءم رداصم نم ICMP مزح ةيفصت *ICMP ةيفص*ت ةحفص .ICMP موجه يأ دوجو ةلاح يف ةكبشلا

.ICMP ةيفصت ةحفص حتفتسو ريرحت قوف رقنا ،ICMP ةيفصت نيوكتل 1. ةوطخلا

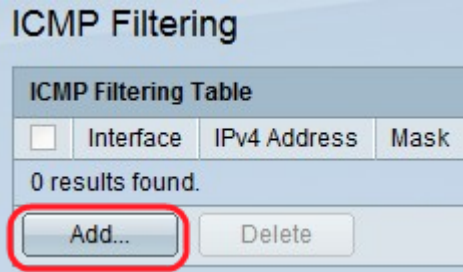

هذه لخدأ *ICMP. ةيفصت ةفاضإ* ةحفص ضرع متي .(Add) **ةفاضإ** قوف رقنا .2 ةوطخلا :ةضورعملا لوقحلا يف تاملءملا

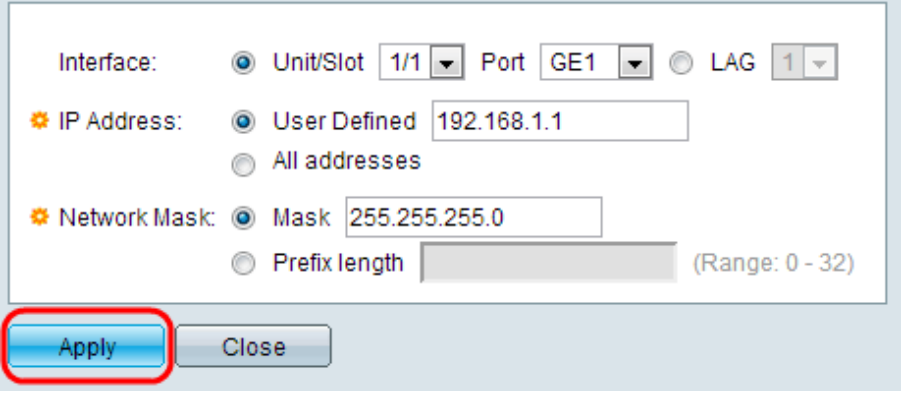

.اهيلع ICMP ةيفصت ديدحت متي يتلا ةهجاولا رتخأ 3. ةوطخلا

عيمج قوف رقنا وأ هل ICMP مزح ةيفصت نيكمت مت يذلا 4IPv ناونع لخدأ4. ةوطخلا لوط امإ لخدأف ،IP ناونع لاخدإ مت اذإ .ردصملا نيوانع عيمج نم ICMP مزح رظحل نيوانعلا .ةئدابلI وا عانقلI

عانق قيسنت رتخأ .هل لدعملا ةيامح نيكهت متي يذل ةقكبشلا عانق .5 ةوطخلا .لوقحلا دحأ قوف رقناو ردصملا IP ناونعل ةكبشلا

- عانق لخدأو ردصملا IP ناونع اهيلإ يمتني يتلا ةيعرفلا ةكبشلا رتخأ عانقلا .ةيرشعلا تامالعلا قيسنتب ةيعرفلا ةكبشلا
- ناونع ةئداب نم نوكتت يتلI تب تادحو ددع لخداو لوطلI ديدحتل **ةئدابلI لوط** قوف رقنI 32. ىلإ 0 نم اهقاطن حوارتيو ،ردصملا IP

الخطوة 6. انقر فوق **تطبيق** الذي يجعل تصفية ICMP تتم كتابتها إلى ملف التكوين الجاري تشغيله.

### تكوين تصفية أجزاء IP

تحتوي جميع الحزم على الحد الأقصى لحجم وحدة الإرسال (MTU .)MTU هو حجم الحزمة الأكبر أن شبكة يستطيع بثثت. يستفيد IP من التجزئة بحيث يمكن تكوين الحزم التي يمكن أن تجتاز من خلال إرتباط باستخدام وحدة الحد الأقصى للنقل (MTU (أصغر من حجم الحزمة الأصلي. لذلك، يجب تقسيم الحزم التي تكون أحجامها أكبر من الحد الأقصى للنقل (MTU (المسموح به للارتباط إلى حزم أصغر للسماح لها بالمرور عبر الارتباط.

من ناحية أخرى، يمكن أن يطرح التجزئة أيضا العديد من مشاكل الأمان. لذلك يصبح من الضروري حظر أجزاء IP لأنها قد تكون في بعض الأحيان سببا في أختراق النظام.

الخطوة 1. لتكوين تصفية أجزاء IP، انقر فوق **تحرير** ثم تفتح صفحة *تصفية أجزاء ICMP.* 

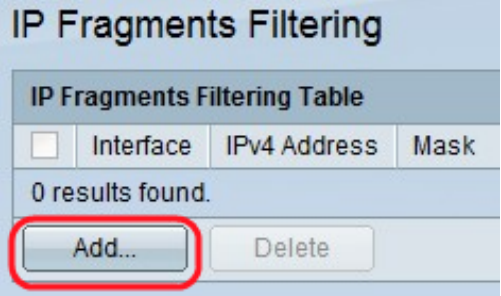

الخطوة 2. انقر فوق **إضافة (Add)**. يتم عرض صفحة *إضافة تصفية أجزاء IP.* أدخل هذه المعلمات في الحقول المعروضة:

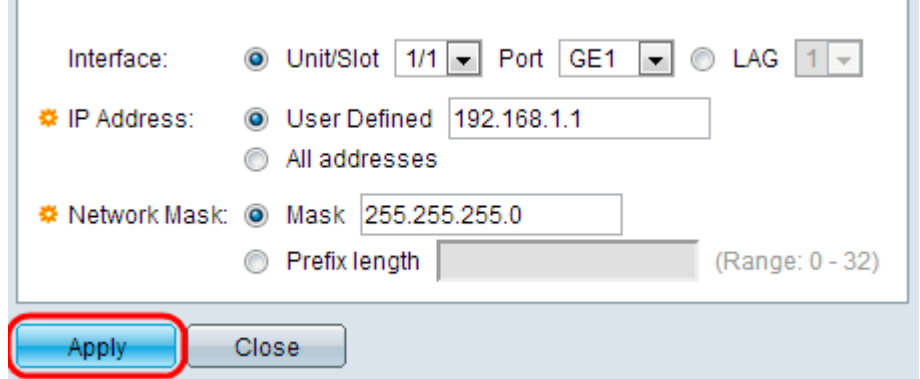

الخطوة .3 الواجهة — أختر الواجهة التي يتم تحديد تجزئة IP عليها.

الخطوة 4. عنوان IP — أدخل عنوان IP الذي تم تمكين تجزئة IP له أو انقر فوق **جميع العناوين** لحظر حزم IP المجزأة من جميع عناوين المصدر. إذا تم إدخال عنوان IP، فأدخل إما طول القناع أو البادئة.

الخطوة 5. قناع الشبكة — قناع الشبكة الذي يتم حظر تجزئة IP له. أختر تنسيق قناع الشبكة لعنوان IP المصدر وانقر فوق أحد الحقول.

- القناع أختر الشبكة الفرعية التي ينتمي إليها عنوان IP المصدر وأدخل قناع الشبكة الفرعية بتنسيق العلامات العشرية.
- انقر فوق طول البادئة لتحديد الطول وأدخل عدد وحدات بت التي تتكون من بادئة عنوان IP المصدر، ويتراوح نطاقها من 0 إلى 32.

الخطوة 6. انقر فوق **تطبيق** لجعل تصفية أجزاء IP ليتم كتابتها إلى ملف التكوين الجاري تشغيله.

ةمجرتلا هذه لوح

ةي الآلال تاين تان تان تان ان الماساب دنت الأمانية عام الثانية التالية تم ملابات أولان أعيمته من معت $\cup$  معدد عامل من من ميدة تاريما $\cup$ والم ميدين في عيمرية أن على مي امك ققيقا الأفال المعان المعالم في الأقال في الأفاق التي توكير المالم الما Cisco يلخت .فرتحم مجرتم اهمدقي يتلا ةيفارتحالا ةمجرتلا عم لاحلا وه ىل| اًمئاد عوجرلاب يصوُتو تامجرتلl مذه ققد نع امتيلوئسم Systems ارامستناء انالانهاني إنهاني للسابلة طربة متوقيا.